# Computer Systems and Organization 2

#### **themes**

automating building software libraries, taking advantage of incremental compilation sharing machines multiple users/programs on one system parallelism and concurrency doing two $+$  things at once under the hood of sockets layered design of networks implementing secure communication under the hood of fast processors caching, (hidden) parallelism, avoiding idle time

### **themes**

#### automating building software

libraries, taking advantage of incremental compilation

sharing machines multiple users/programs on one system

parallelism and concurrency doing two $+$  things at once

under the hood of sockets layered design of networks implementing secure communication

under the hood of fast processors caching, (hidden) parallelism, avoiding idle time

#### **make**

\$ ./foo.exe

... ... \$ edit readline.c \$ make clang -g -O -Wall -c readline.c -o readline.o ar rcs terminal.o readline.o libreadline.a clang -o foo.exe foo.o foo-utility.o -L. -lreadline \$

#### **themes**

automating building software libraries, taking advantage of incremental compilation

#### sharing machines

multiple users/programs on one system

parallelism and concurrency doing two $+$  things at once

under the hood of sockets layered design of networks implementing secure communication

under the hood of fast processors caching, (hidden) parallelism, avoiding idle time

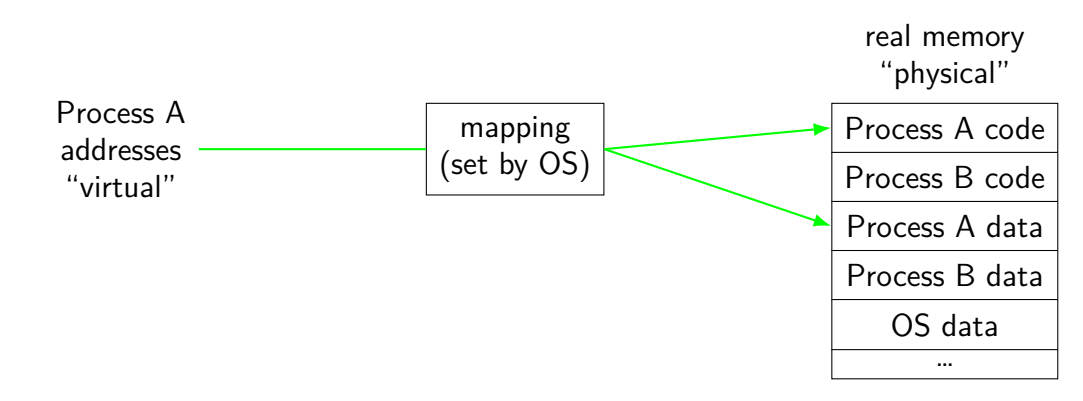

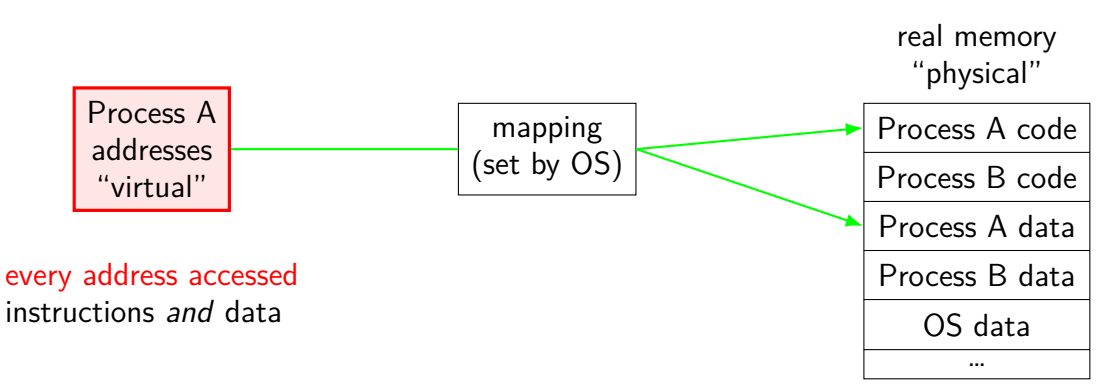

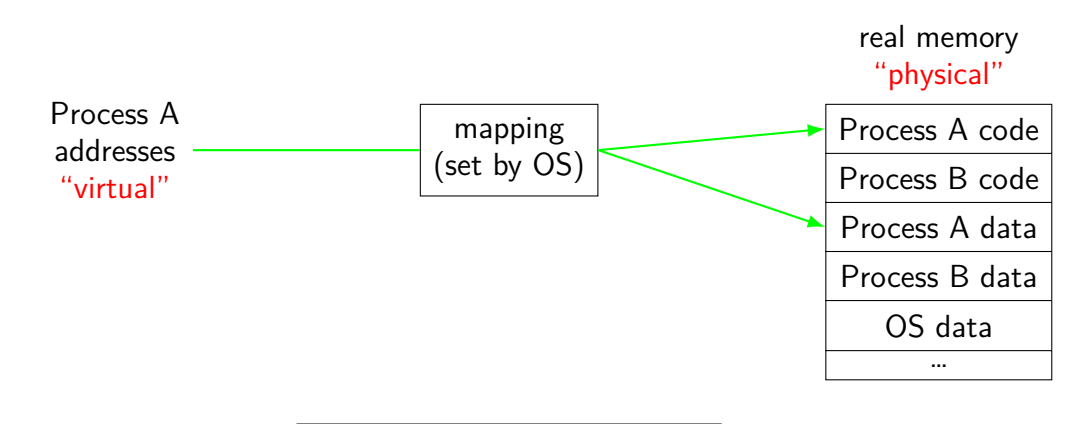

program addresses are 'virtual' real addresses are 'physical' can be different sizes!

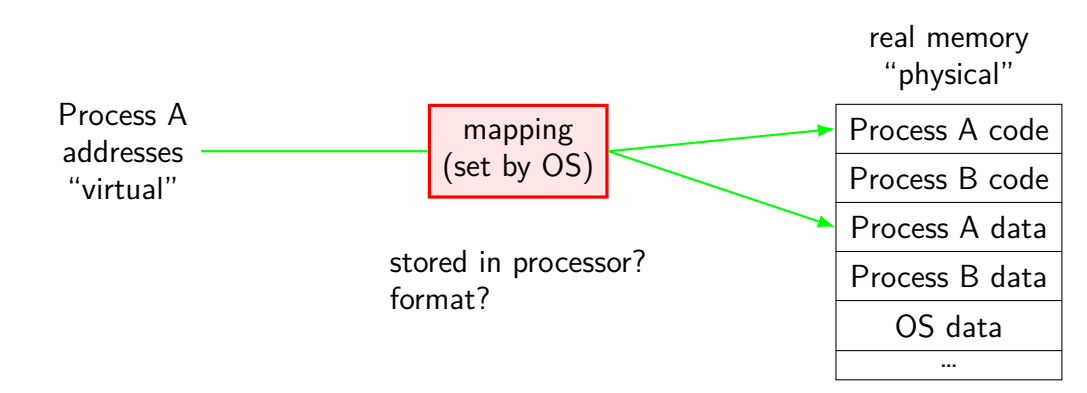

# **address spaces**

illuision of dedicated memory

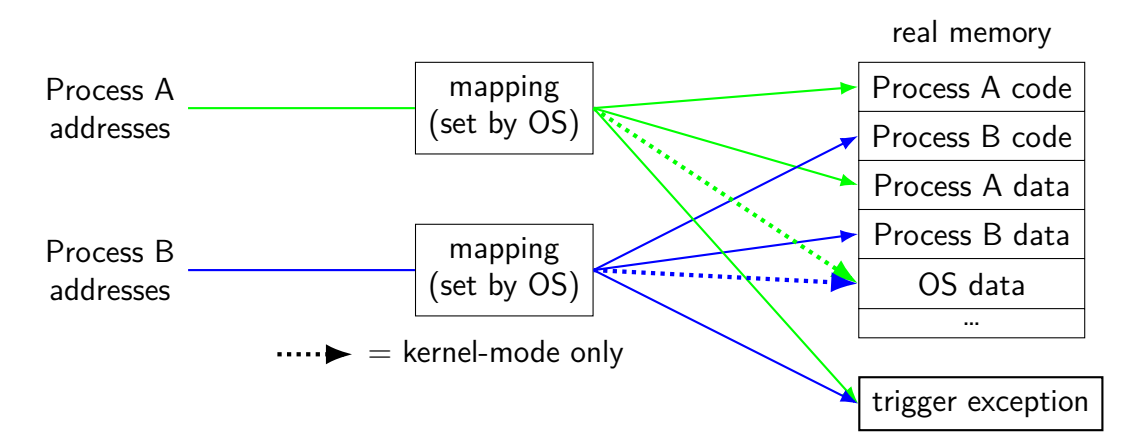

# **address spaces**

illuision of dedicated memory

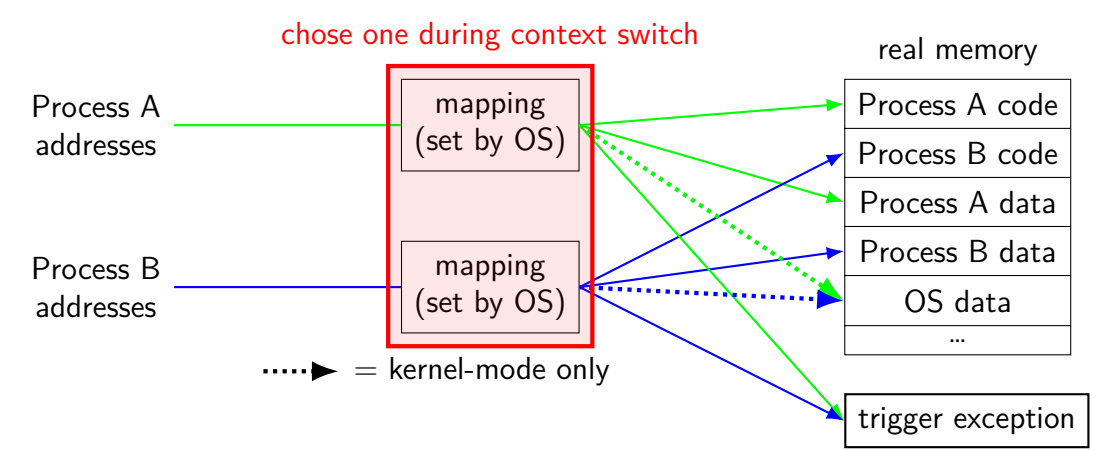

#### **themes**

#### automating building software libraries, taking advantage of incremental compilation

#### sharing machines

multiple users/programs on one system

#### parallelism and concurrency

doing two $+$  things at once

#### under the hood of sockets layered design of networks implementing secure communication

#### under the hood of fast processors caching, (hidden) parallelism, avoiding idle time

# **keyboard input timeline**

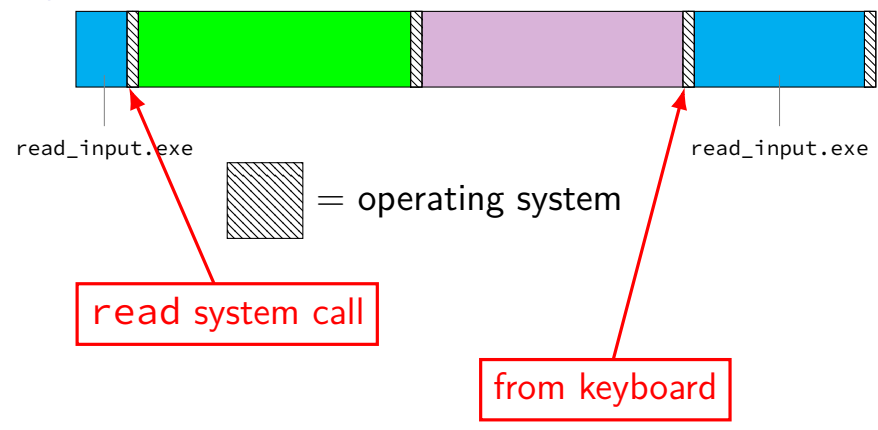

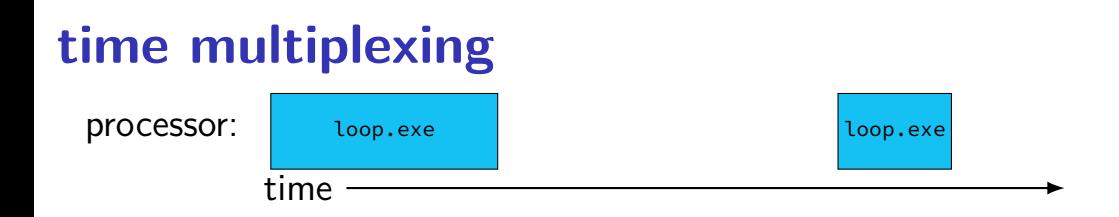

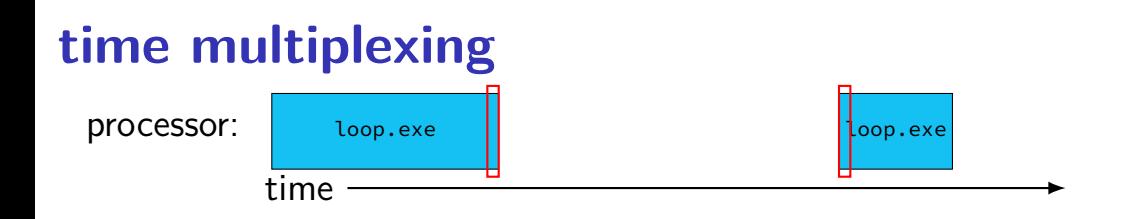

```
...
call get_time
    // whatever get_time does
movq %rax, %rbp
      — million cycle delay –
call get_time
    // whatever get_time does
subq %rbp, %rax
...
```
# **time multiplexing**

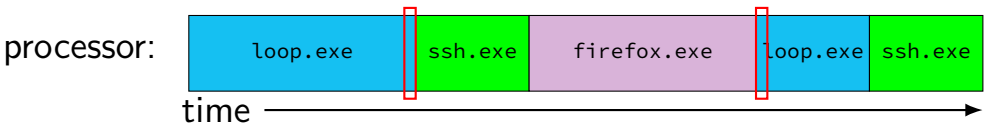

```
...
call get_time
    // whatever get_time does
movq %rax, %rbp
      - million cycle delay -
call get_time
    // whatever get_time does
subq %rbp, %rax
...
```
# **multiple cores+threads**

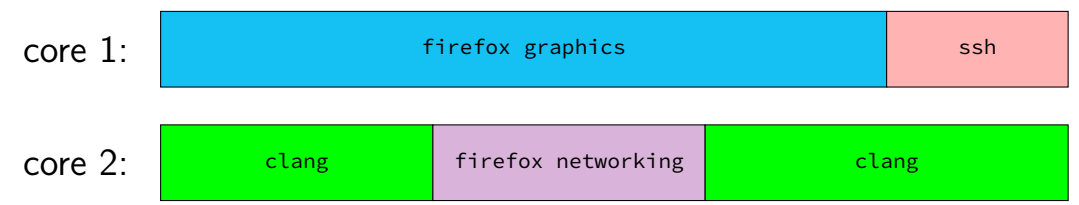

multiple cores? each core still divided up

# **multiple cores+threads**

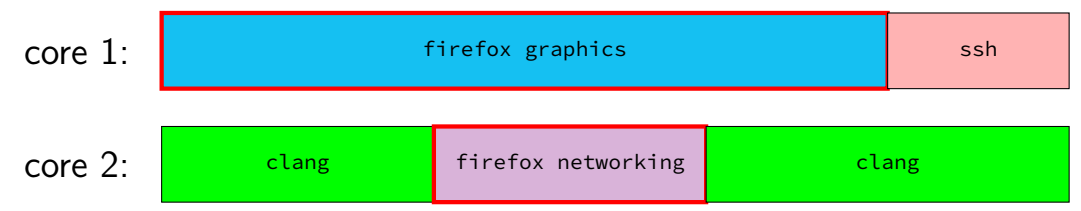

one program with multiple threads

#### **themes**

automating building software libraries, taking advantage of incremental compilation

#### sharing machines

multiple users/programs on one system

parallelism and concurrency doing two $+$  things at once

under the hood of sockets layered design of networks implementing secure communication

under the hood of fast processors caching, (hidden) parallelism, avoiding idle time

### **permissions**

\$ ls /u/other/secret ls: cannot open directory '/u/other/secret': Permission denied \$ shutdown shutdown: Permission denied

#### **themes**

automating building software libraries, taking advantage of incremental compilation sharing machines multiple users/programs on one system parallelism and concurrency doing two $+$  things at once

under the hood of sockets

layered design of networks implementing secure communication

under the hood of fast processors caching, (hidden) parallelism, avoiding idle time

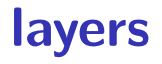

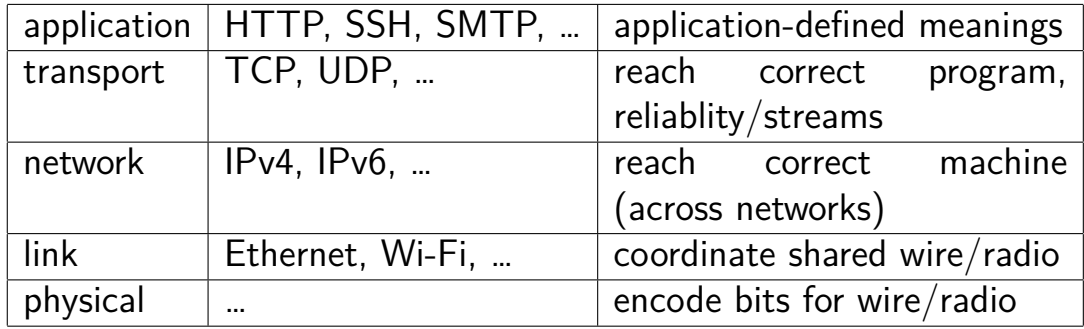

## **names and addresses**

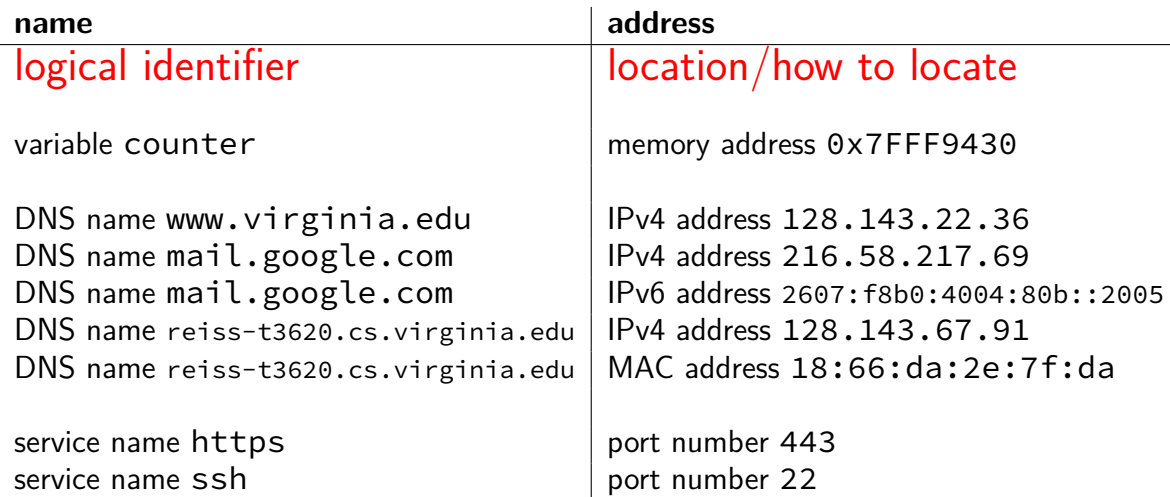

#### **secure communication?**

how do you know who your socket is to?

who can read what's on the socket?

what can you do to restrict this?

#### **themes**

automating building software libraries, taking advantage of incremental compilation sharing machines multiple users/programs on one system parallelism and concurrency doing two $+$  things at once under the hood of sockets layered design of networks implementing secure communication under the hood of fast processors caching, (hidden) parallelism, avoiding idle time

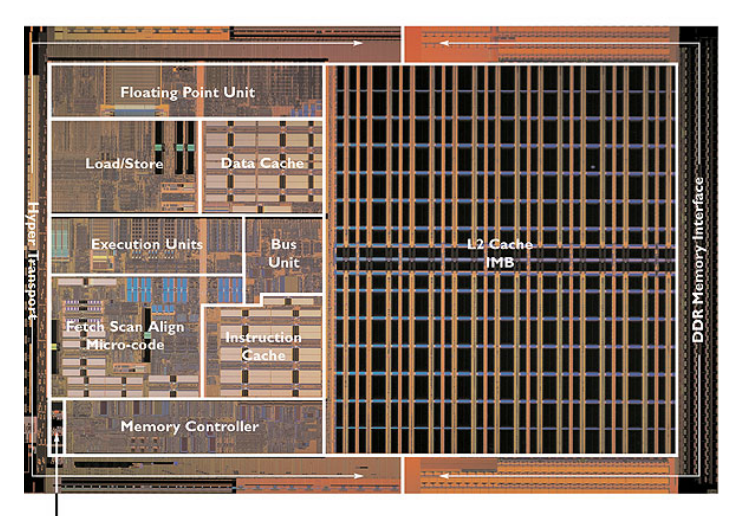

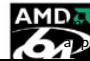

 $\text{AMD}_{\bullet}$ <sub>ge: approx</sub> 2004 AMD press image of Opteron die; prox register location via chip-architect.org (Hans de Vries)  $19$ 

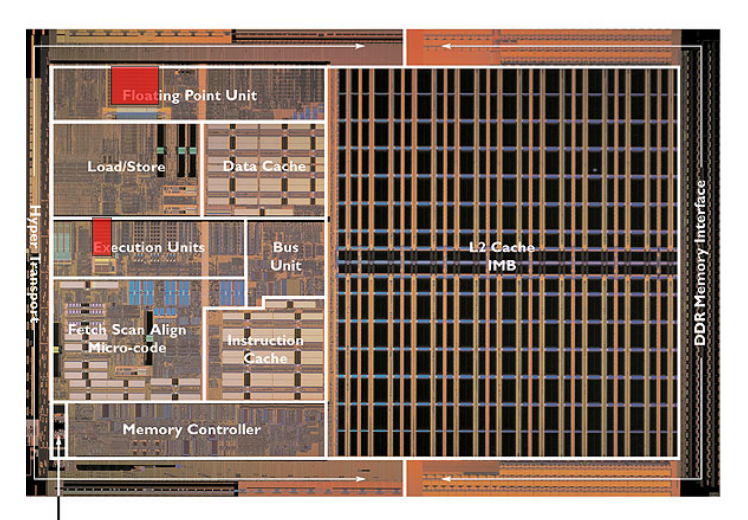

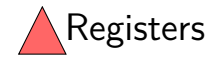

**Clock Generator** 

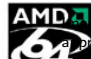

AMD  $\overline{A}$ <sub>ke: approx</sub> 2004 AMD press image of Opteron die; prox register location via chip-architect.org (Hans de Vries)  $19$ 

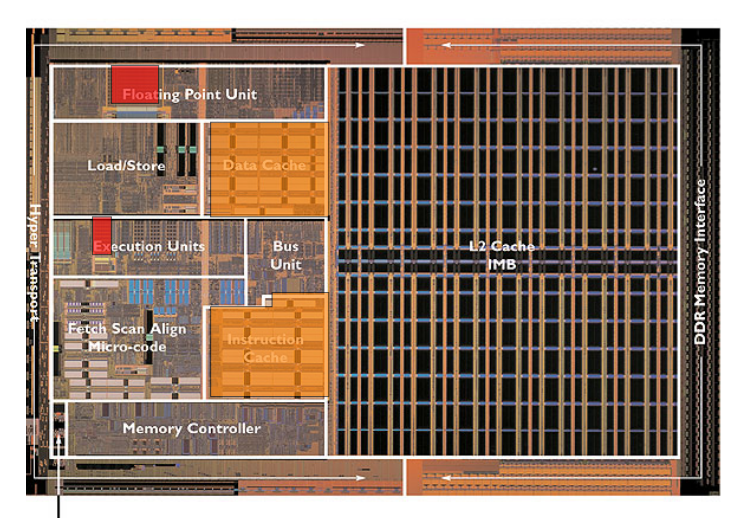

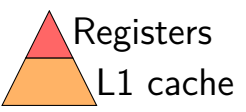

**Clock Generator** 

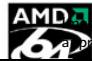

AMD  $\overline{A}$ <sub>ke: approx</sub> 2004 AMD press image of Opteron die; prox register location via chip-architect.org (Hans de Vries)  $19$ 

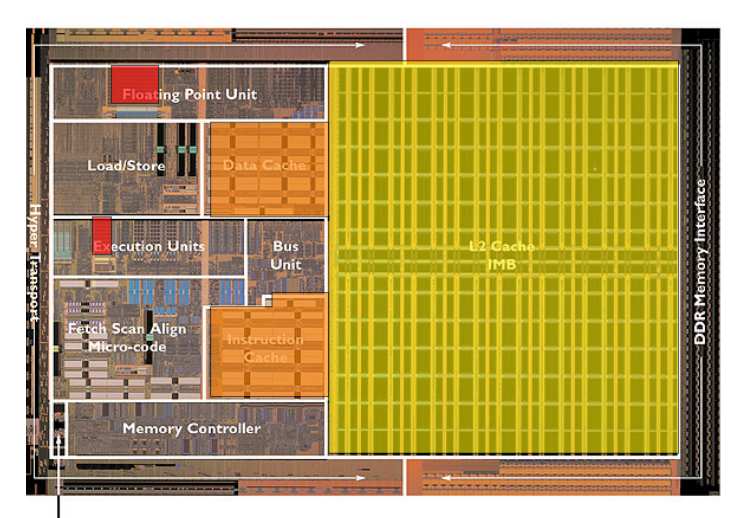

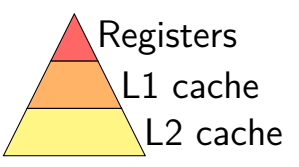

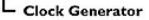

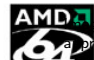

AMD<sub>3</sub>, <sub>se: approx 2004 AMD press image of Opteron die;</sub> prox register location via chip-architect.org (Hans de Vries)  $19$ 

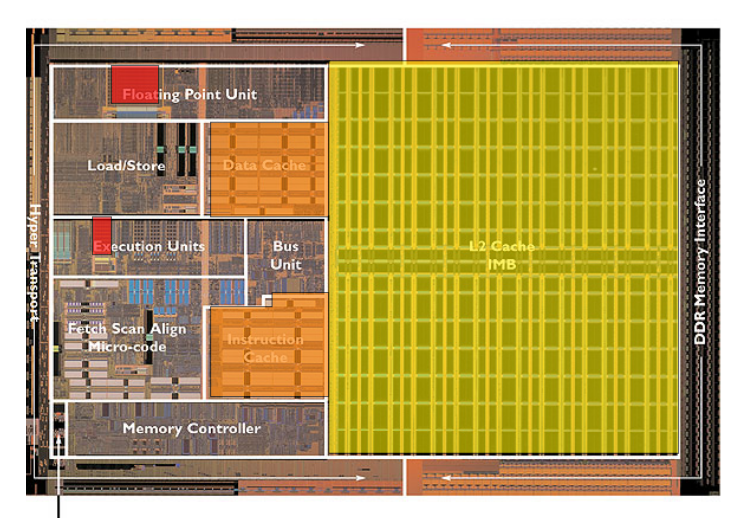

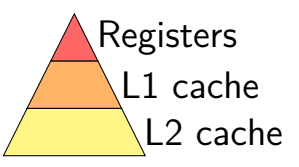

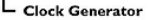

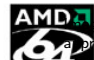

AMD<sub>3</sub>, <sub>se: approx 2004 AMD press image of Opteron die;</sub> prox register location via chip-architect.org (Hans de Vries)  $19$ 

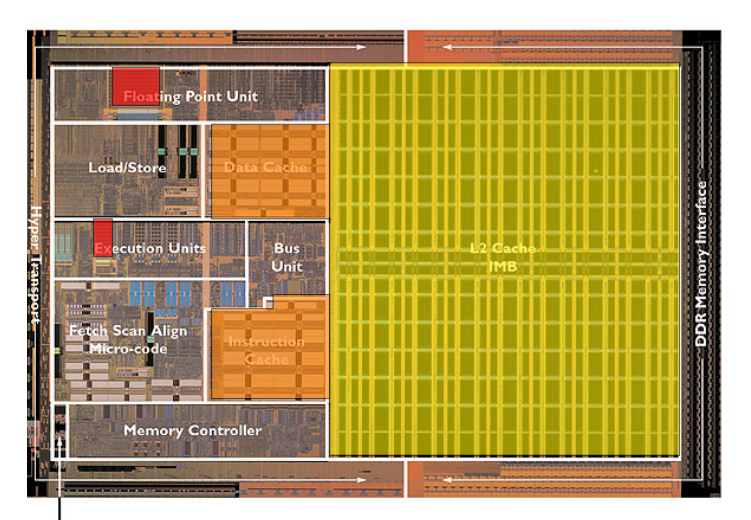

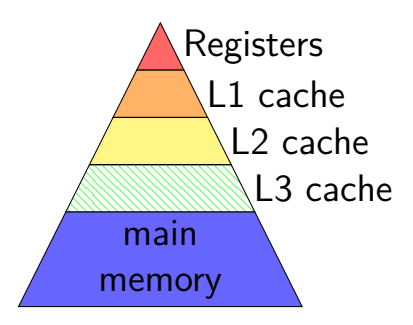

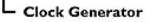

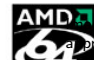

AMD<sub>set</sub>: approx 2004 AMD press image of Opteron die; prox register location via chip-architect.org (Hans de Vries)  $19$ 

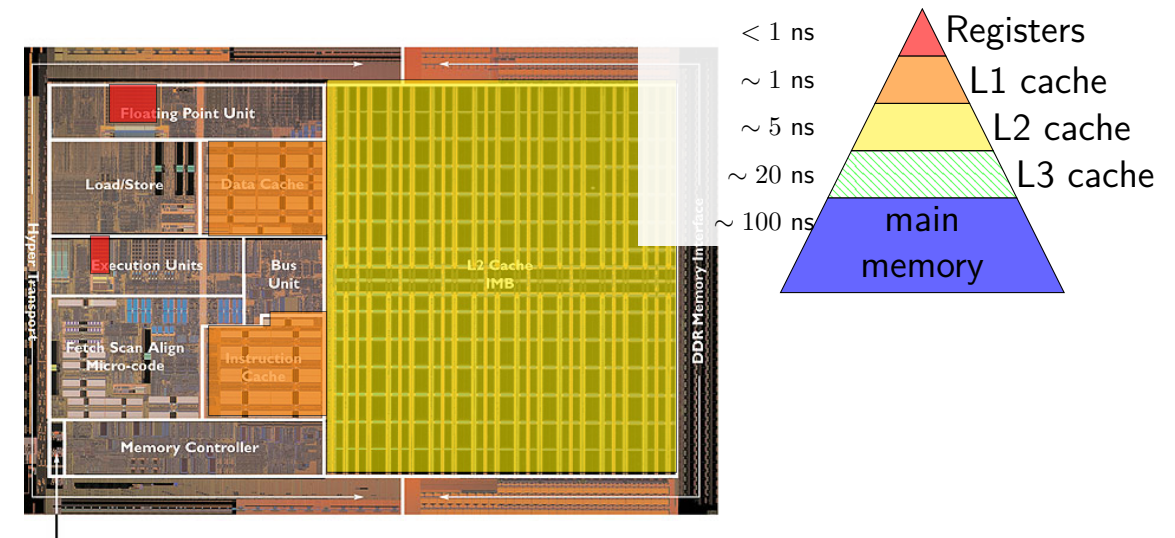

**Clock Generator** 

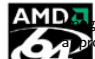

AMD<sub>set</sub>: approx 2004 AMD press image of Opteron die; prox register location via chip-architect.org (Hans de Vries)  $19$ 

### **some performance examples**

```
example1:
    movq $10000000000, %rax
loop1:
    addq %rbx, %rcx
    decq %rax
    jge loop1
    ret
```
about 30B instructions my desktop: approx 2.65 sec

```
example2:
    movq $10000000000, %rax
loop2:
    addq %rbx, %rcx
    addq %r8, %r9
    decq %rax
    jge loop2
    ret
```
about 40B instructions my desktop: approx 2.65 sec

### **some performance examples**

```
example1:
    movq $10000000000, %rax
loop1:
    addq %rbx, %rcx
    decq %rax
    jge loop1
    ret
```
about 30B instructions my desktop: approx 2.65 sec

```
example2:
    movq $10000000000, %rax
loop2:
    addq %rbx, %rcx
    addq %r8, %r9
    decq %rax
    jge loop2
    ret
```
about 40B instructions my desktop: approx 2.65 sec

# **logistics**

attend lab in person and get checked off by TA, or

(most labs) submit something to submission site and we'll grade it submit to submission site? don't care if you attend the lab more strict about submissions without checkoffs in-person lab checkoff of incomplete lab at least 50% credit if both checkoff  $+$  submission, will use higher score

some labs will basically require attendance or contact me for other arrangements if you can't (sick, etc.) logistically won't work otherwise — e.g. code review

### **lab collaboration and submissions**

please collaborate on labs!

when working with others on lab and submitting code files please indicate who you worked with in those files via comment or similar

### **lab space**

if labs are full, might kick out students from 'wrong' lab section

for 3:30pm, please come to registered room

for 5pm, 6:30pm, based on registration should only need one room

plan: those labs Rice 130 only will send announcement/have something posted on unused room

### **homeworks**

several homework assignments

done individually

generally due on Fridays

(tentative dates on schedule)

# **homework/lab automatic testing**

some homeworks/labs have automatic testing

with some delay after you submit usually 10s of minutes depending on assignment, number of submissions in queue if you submit very early, testing program might not be setup yet

when testing program doesn't understand/can't test something, left for manual grading ("not yet graded")

intention is that testing results are not surprises if you did some manual testing (no hidden requirements, etc.)

if you think testing program made a mistake, please submit regrade request  $_{26}$ 

#### **warmup assignment**

first homework

due week from Friday 8 Sep @ 11:59pm

write C function to split a string into array of strings with dynamic memory allocation

write C program to call function using input/command-line arguments

write Makefile for it (next topic, next week's lab)

#### **quizzes**

released evening after Thursday lecture starting next week

due 15 minutes before lecture on Tuesdays

about lecture and/or lab from the prior week

4–6 questions

individual, open book, open notes, open Internet okay: looking up resources/tutorials/etc. not okay: asking Stack Overflow the quiz question not okay: IMing your friend the quiz question

## **on help on quiz questions**

I and the TAs won't answer quiz questions…

but we will answer questions about the lecture material, etc.

(and TAs (not you) are responsible for knowing what they can't answer but we'd prefer you don't try to test those limits)

# **going over past quizzes**

have in past gone over quiz Qs in lecture either when a lot missed it or on request in lecture

also fine office hour/Piazza question

# **readings**

in lieu of textbook, have readings

mostly written by Prof Tychnoveich (now at UIUC) with edits by me

on website; should be indicated with corresponding lecture

# **lecture + assignment sync**

generally: quiz after lecture and/or lab coverage labs after lecture coverage homework after lab coverage

means homework (and sometimes quiz) may be relatively delayed from lecture coverage

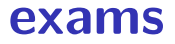

#### 1 final exam

#### no midterms — instead:

quizzes count a lot slightly more homework/lab than pilot

## **development enviroment**

official: department machines via SSH or NX (remote desktop)

you can also use your own machines, but…

we will test your code on x86-64 Linux

I haven't checked assignments on a Windows or OS X machine

# **getting help**

office hours — calendar will be posted on website mix of in-person and remote, indicated on calendar remote OH will use Discord  $+$  online queue in-person OH may or may not — indicated on whiteboard, probably

#### Piazza

use private questions if homework code, etc.

emailing me (preferably with '3130' in subject)

# **collaboration (1)**

 $\lambda$  labs — you can/should work with other students everyone should understand the work submitted

#### homeworks — individual

write your own code / do not share your code can ask/look up conceptual questions of others others includes other students, Q&A sites, code generation tools, etc. **cite** any sources you use (comments in code)

**collaboration (2)**

quizzes — individual

but open book+notes+etc.

can/should have help reviewing lecture/readings/etc. legitimate questions for office hours

don't ask other students, stack overflow, gen AI tools, etc. the quiz questions

don't try to find exactly the quiz question on stack overflow

#### **feedback**

anonymous feedback on Canvas

would appreciate feedback (esp. when I can do something) (but not a good way to ask for regrades, etc.)

# **late policy**

no late quizzes

one quiz dropped (unconditionally)

90% credit for 0–72 hours late homeworks

for labs that allow submission only lab submission due time is 11:59am the next day 90% credit for 0–24 hours late

no late lab checkoffs except by special arrangement

#### **excused lateness**

special circumstances? illness, emergency, etc.

contact me, we'll figure something out

please don't attend lab/etc. sick!

#### **attendance**

I won't take attendance in lecture

I will attempt to have lecture recordings sometimes there may be issues with the recording

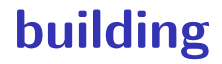

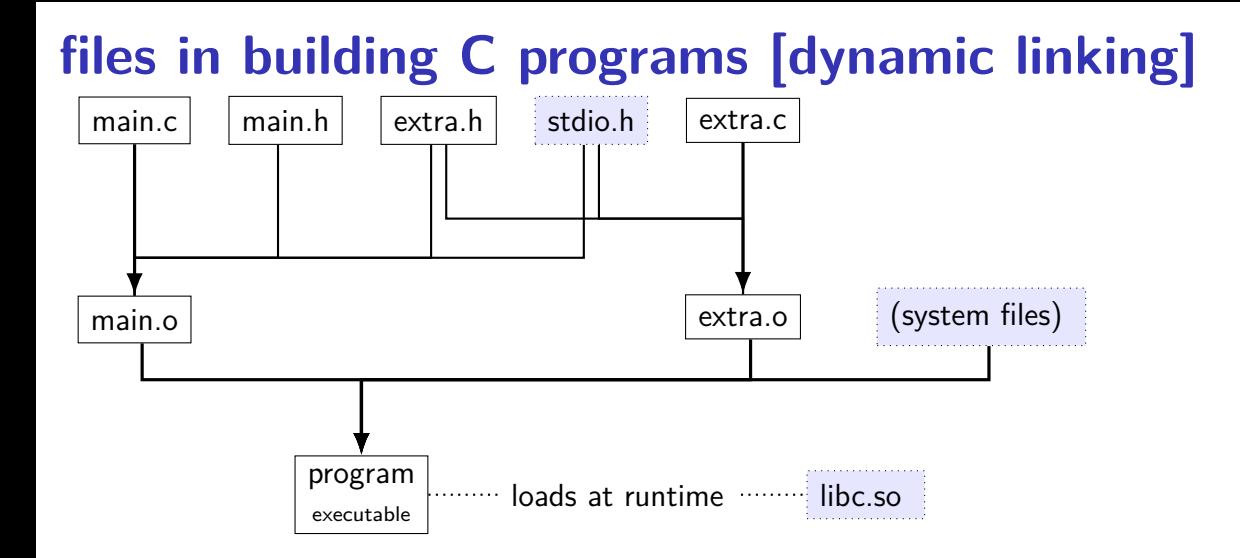

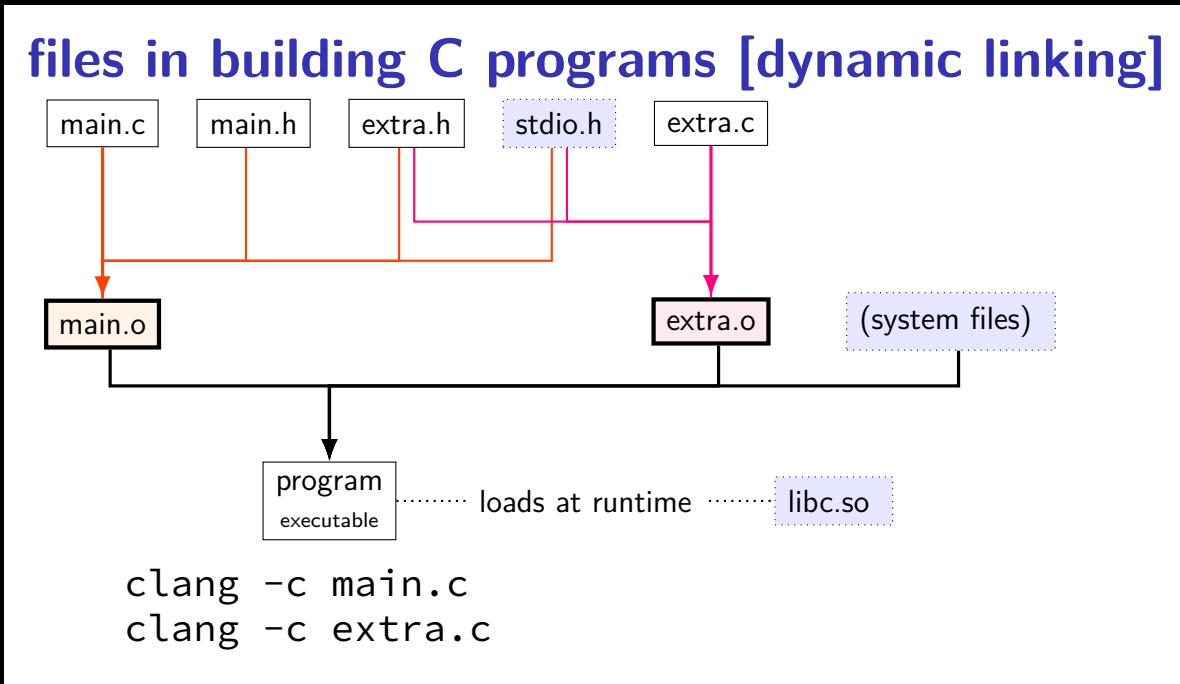

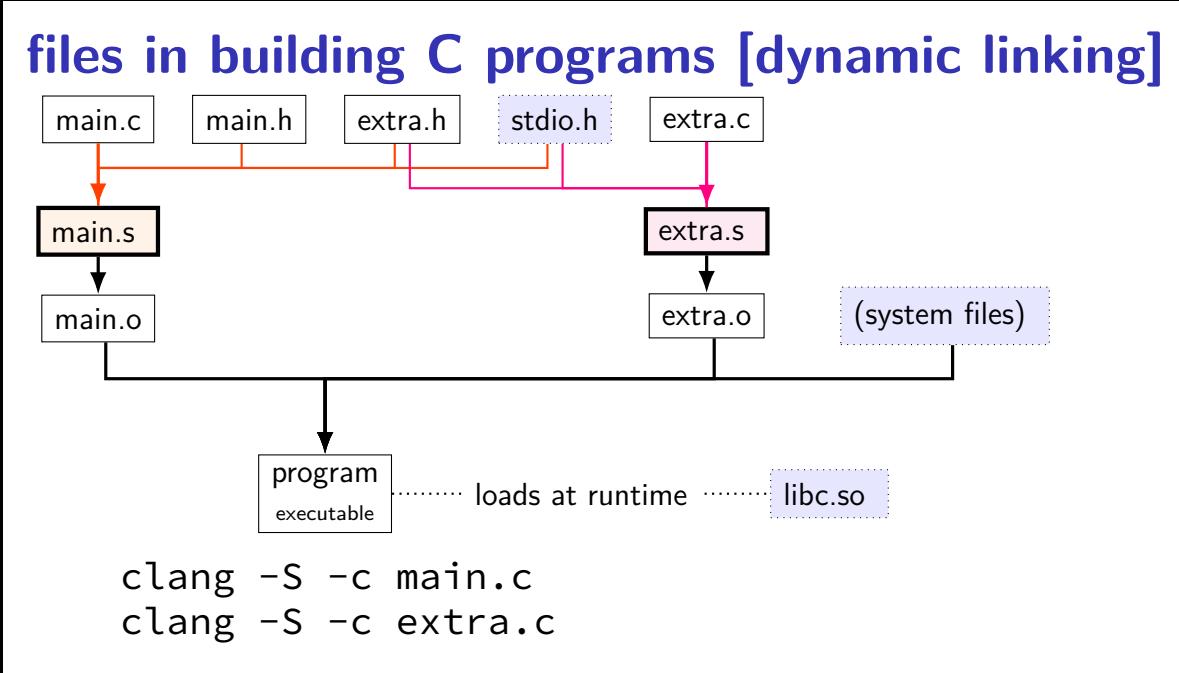

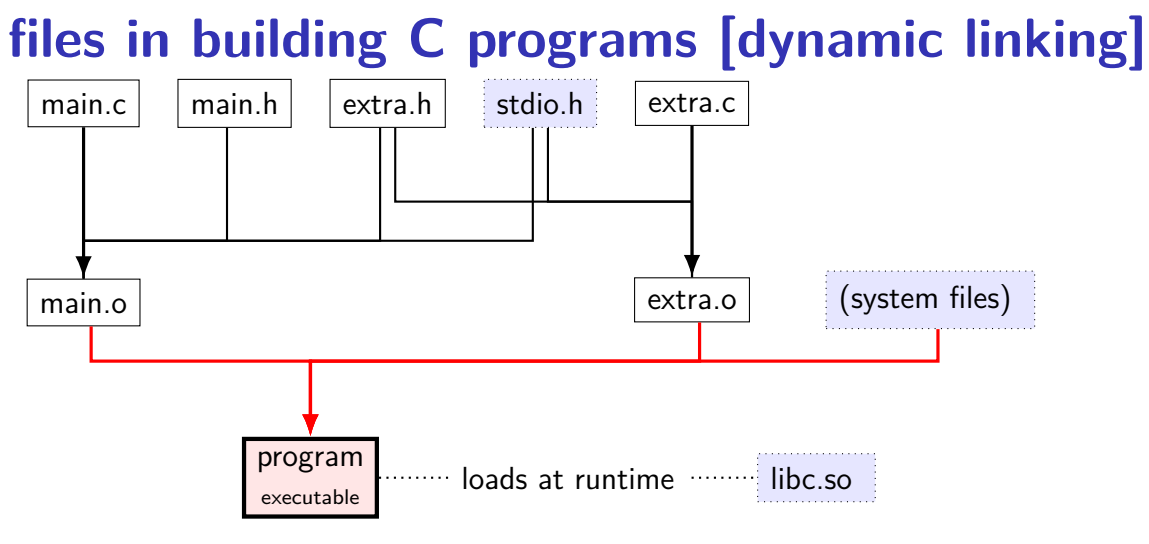

clang -o program main.o extra.o

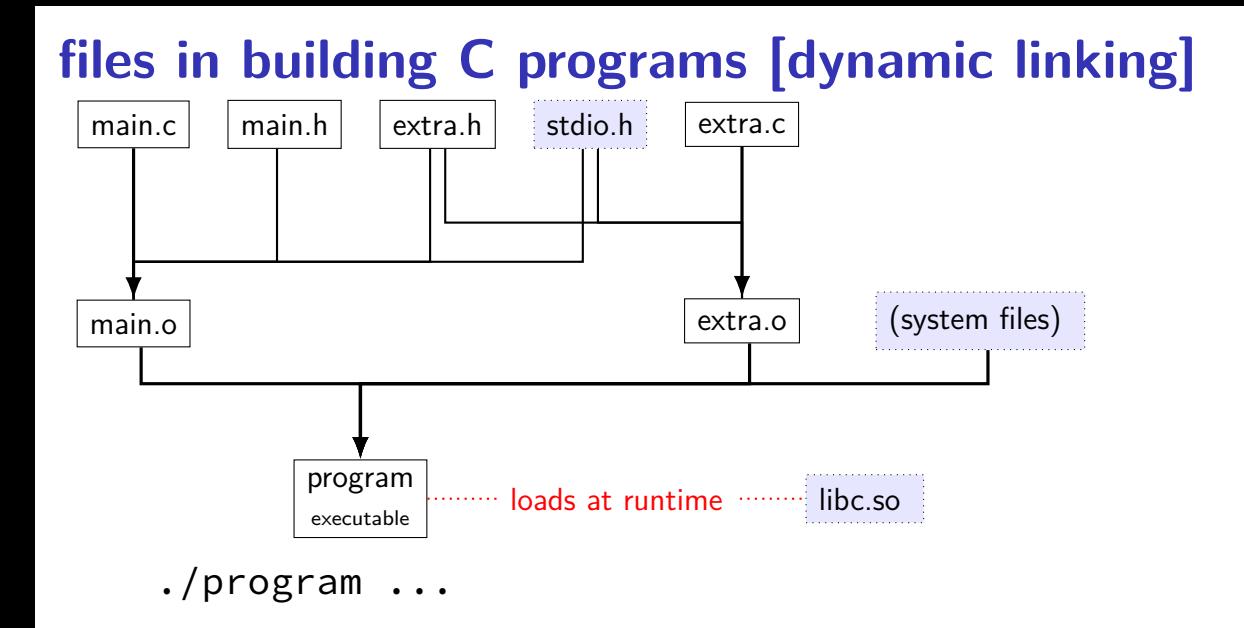

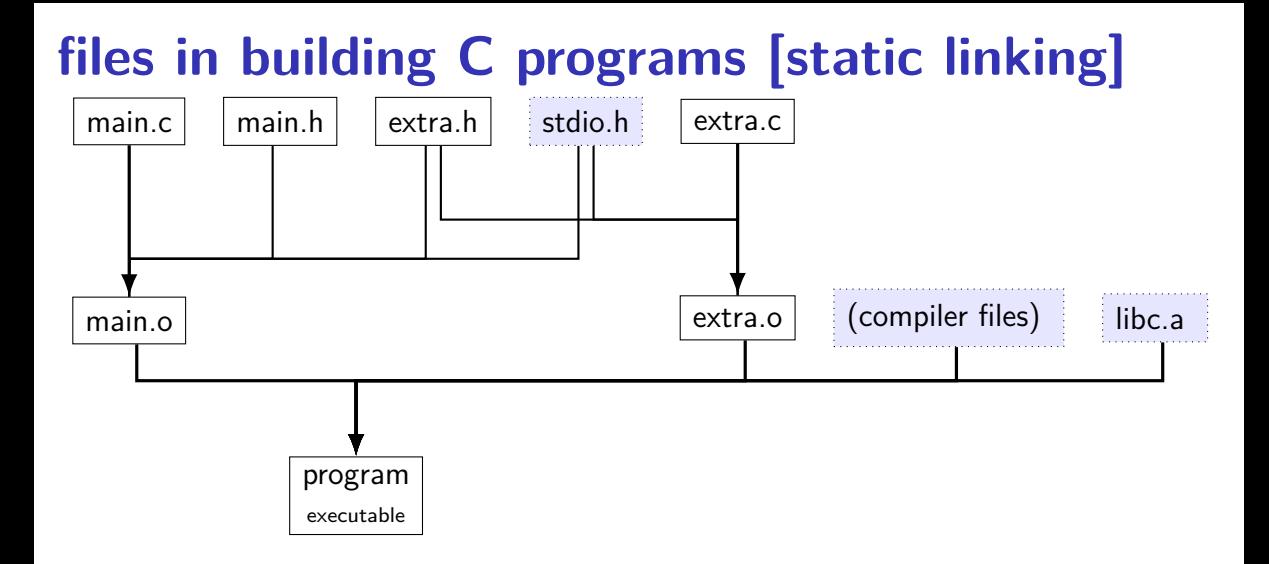

### **file extensions**

![](_page_62_Picture_77.jpeg)

### **static libraries**

Unix-like static libraries: libfoo.a

internally: archive of .o files with index

create: ar rcs libfoo.a file1.o file2.o …

use: cc ... -o program -L/path/to/lib ... -lfoo no space between  $-l$  and library name cc could be clang, gcc, clang  $++$ , g $++$ , etc. -L/path/to/lib not needed if in standard location

## **shared libraries**

Linux shared libraries: libfoo.so

create:

compile .o files with  $-FPIC$  (position independent code) then: cc -shared … -o libfoo.so

use: cc …-o program -L/path/to/lib …-lfoo

# **finding shared libraries (1)**

```
$ ls
libexample.so main.c
$ clang -o main main.c -lexample
/usr/bin/ld: cannot find -lexample
clang: error: linker command failed with exit code 1 (use -v$ clang -o main main.c -L. -lexample
$ ./main
./main: error while loading shared libraries:
    libexample.so: cannot open shared object file: No such fi
```
# **finding shared libraries (1)**

```
$ ls
libexample.so main.c
$ clang -o main main.c -lexample
/usr/bin/ld: cannot find -lexample
clang: error: linker command failed with exit code 1 (use -v$ clang -o main main.c -L. -lexample
$ ./main
./main: error while loading shared libraries:
    libexample.so: cannot open shared object file: No such fi
$ LD LIBRARY PATH=. ./main
or
$ export LD_LIBRARY_PATH=.
$ ./main
or
$ clang -o main main.c -L. -lexample -Wl,-rpath .
```
 $$ ./main$  48

# **finding shared libraries (1)**

cc …-o program -L/path/to/lib …-lfoo on Linux: /path/to/lib only used to create program program contains libfoo.so without full path

Linux default:  $l$ ibfoo.so expected to be in /usr/lib, /lib, and other 'standard' locations

possible overrides:

LD\_LIBRARY\_PATH environment variable paths specified with  $-Wl$ ,  $-rpath=1$  path/to/lib when creating executable

# **exercise (incremental compilation)**

program built from main. $c +$  extra.c

main.c, extra.c both include extra.h, stdio.h

 $\text{clane}$  -c main.c  $\text{H}$  command 1  $clang -c$  extra.c  $\#$  command 2 clang -o program main.o extra.o # command 3 What commands need to be rerun if...

Question A: …main.c changes?

Question B: …extra.h changes?

# **backup slides**